## لوصولا مداخ ىلع يساسألا AAA نيوكت  $\overline{\phantom{a}}$

## تايوتحملا

ةمدقملا ةيساسألا تابلطتملا تابلطتملا تاحالطص الI <mark>ةمدختسملل تانوكمل</mark> ةيساسأ تامولعم ةكبشلل يطيطختلا مسرلا ماعلا AAA نيوكت نيك مت يجراخلا AAA مداخ ديدحت AAA مداخ نيوكت <u>ةقداصملI ليك شت</u> لوخدلا ليجست ةقداصم يلحم مث RADIUS عم EXEC لوصو 1: لاثم طخلا رورم ةملك عم مدختسملا مكحتلا ةدحو لوصو 2: لاثملا يجراخلا AAA مداخ عم مدختسملا عضولا ىلإ لوصولا نيكمت 3: لاثملا PPP ةقداصم نيمدختسملا عيمجل درفملا PPP ةقداصم بولسأ 1: لاثم ةددحم ةمئاق عم ةمدختسملا PPP ةقداصم 2: لاثملا فرحلا عضو ةسلج لالخ نم PPP ليغشت ءدب 3: لاثملا ضيءوفتال ننيوكت EXEC ضيوفت نيمدختسملا عيمجل EXEC ةقداصم بيلاسأ سفن 1: لاثم AAA مداخ نم EXEC تازايتما تايوتسم نييعت 2: لاثم AAA مداخ نم ةلهملا-لومخلا عضو نييعت 3: لاثملا ةكبشلا ضيوفت نني مدختسمل ا عي مجل ةكبش ل اضي وفت بيل اس أ س فن :1 لاثم مدختسملاب ةصاخ تامس قيبطت 2: لاثم <u>ةددحم ةمئاق مادختساب (PPP) ةطقن ىل| ةطقن نم لاصتال لوكوتورب ضيءوفت 3: لاثمل|</u> ةبساحملا نيوكت ةبساحملا نيوكت ةلثمأ <u>فاقي|لاو ءدبل| ةبس|حم تالجس ءاشن| 1: لاثم</u> طقف فاقيإ ةبساحم تالجس ءاشنإ 2: لاثملا ضوافتلاو ةقداصملا لشفل دراوم تالجس ءاشنإ 3: لاثملا دراوملل ةلماكلا ةبساحملا نيكمت 4: لاثملا ةلص تاذ تامولعم

## ةمدقملا

هجوم ىلع (AAA) ةبساحملاو ضيوفتلاو ةقداصملا نيوكت ةيفيك دنتسملا اذه حضوي

+.TACACS وأ RADIUS تالوكوتورب مادختساب Cisco

## ةيساسألا تابلطتملا

## تابلطتملا

.دنتسملا اذهل ةصاخ تابلطتم دجوت ال

### تاحالطصالا

Cisco تاحيملت تاحالطصا عجار ،تادنتسملا تاحالطصا لوح تامولعملا نم ديزم ىلع لوصحلل .ةينقتلا

## ةمدختسملا تانوكملا

،Sisco IOS® Software يسيءِزلا رطسلl ىلإ دنتسملI اذه يف ةدراولا تامولعملI دنتست 12. رادصإلا

.ةصاخ ةيلمعم ةئيب يف ةدوجوملI ةزهجألI نم دنتسملI اذه يف ةدراولI تامولعملI ءاشنإ مت تَناك اذإَ .(يضارتفا) حوسَممُ نيوكتب دنتسملI اذه يف ةمدختسُملI ةزهجألَا عيمج تأدُب .رمأ يأل لمتحملا ريثأتلل كمهف نم دكأتف ،ليغشتلا ديق كتكبش

# ةيساسأ تامولعم

هجوم ىلع (AAA) ةبساحملاو ضي وفتلاو ةقداصم ٍل نيوكت ةيفيك دنتسملا اذه حرشي ةيطغت سيل دنتسملا اذه نم فدهلاو +.TACACS وأ RADIUS تالوكوتورب مادختساب Cisco .تاداشرإلاو ةلثمألا ضعب ميدقتو ةيسيئرلا رماوألا حرش لب ،AAA تازيم عيمج

.Cisco IOS نيوكتب ةعباتملا لبق ماعل AAA نيوكتب قلعتملا مسقلا أرقا :**ةظحالم** Cisco IOS. .قحاللا نيمأتلاو نيوكتلا مدع ىلإ كلذب مايقلا يف لشفلا يدؤي دق

ل<u>يوختل|و ةقداصمل| نيوكت ليلد</u> ىلع عالطال| كنكمي ،تامولعمل| نم ديزم ىلع لوصحلل [.ةبساحملاو](/content/en/us/td/docs/ios-xml/ios/sec_usr_aaa/configuration/12-2sx/sec-usr-aaa-12-2sx-book.html)

### ةكبشلل يطيطختلا مسرلا

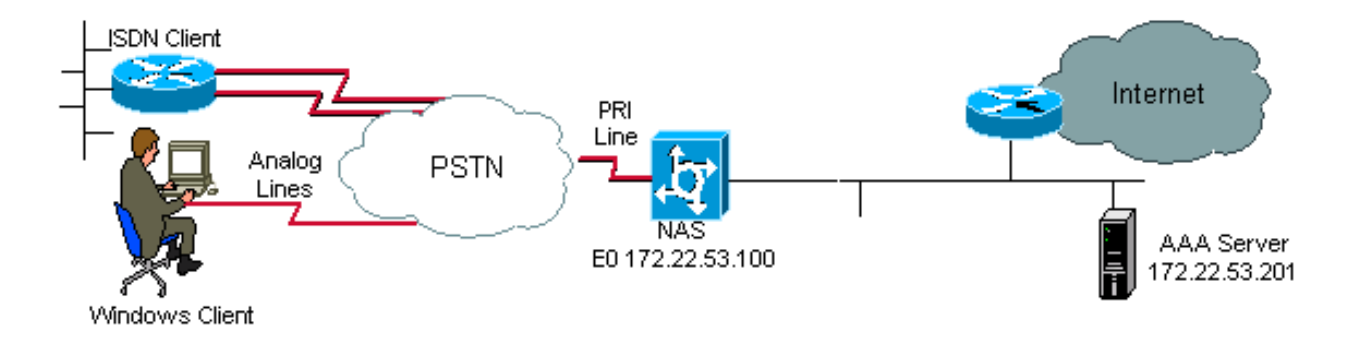

ةكبشلل يطيطختلا مسرلا

## ماعلا AAA نيوكت

### نىك مت**AAA**

ي من aaa new-model رمألا نيوكت كمزلي ،(AAA) ةبساحملاو ضي وفت لو ةقداصملا نيك متل .ماعلا نيوكتلا

.ىرخألا AAA رماوأ عيمج ءافخإ متي ،رمألا اذه نيكمت متي نأ ىلإ :ةظحالم

طوطخلا عيمج ىلع روفJا ىلع ةيلحملا ةقداصملI AAA new-model رمألا قبطي :**ريذحت** جمانرب ىلع لمع ةسلج حتف مت اذإ .(0 con مكحتلا ةدحو رطس ءانثتساب) تاهجاولاو ،(لاصتالا ةداعإ نيعتيو لاصتالا تقو ىهتنا اذإ وأ) رمألا اذه نيكمت دعب هجوملل Telnet مسا فيرعتب ىصوي .هجوملل ةيلحملا تانايبلا ةدعاق عم مدختسملا ةقداصم بجيف نم انمؤم نوكت ال كلذل ،AAA نيوكت ءدب لبق لوصولا مداخ ىلع رورم ةملكو مدختسم .يلاتلا ةيجمربلا تاميلعتلا لاثم عجار .هجوملا

#### Router(config)#**username xxx password yyy**

save كلذ كنكمي .كب صاخلا نيوكتلا save ،كب ةصاخلا AAA رماوأ نيوكت لبق :حيملت هلمع نع ايضار نوكيو) كب صاخلا AAA نيوكت لامكإ دعب طقف ىرخأ ةرم نيوكتلا متي ثيح ةعقوتملا ريء قالغإل تتايلمع نم دادرتسالI رمألI اذه كل حيتي .(حيحص لكشب .هجوملا ليمحت ةداعإ مادختساب رييغت يأ نع عجارتلا كنكمي

### يجراخلا AAA مداخ ديدحت

ةبس|حمل|و ضيوفتل|و ةقداصمل| عم مدختسمل| ن|مأل| لوكوتورب ددح ،م|عل| نيوكتل| يف كنكميف ،نيلوكوتوربلا نيذه نم يأ مادختسإ ديرت ال تنك اذإ .(+TACACS ،RADIUS( .هجوملا ىلع ةيلحملا تانايبلا ةدعاق مادختسإ

<AAA مداخب صاخلا address ip <host server-tacacs رمألا مدختساف +،TACACS مدختست تنك اذإ  $<$ key $>$ .

اذإ تنك مدختست RADIUS، مدختساف رمألا radius-server host <ip address of the AAA server>  $<$ key $>$ .

#### AAA مداخ نيوكت

:ةيلاتلا تاملعملا نيوكتب مق ،AAA مداخ ىلع

- .لوصولا مداخ مسا ●
- نيزاهجلا الك ناك اذإ :**ةظحالم**.AAA مراخب ل|صتالـل لوصول| مرداخ ەمدختسي يذلIP ا ناونع IP ناونع يضارتفا لكشب لوصولا مداخ مدختسيف ،اهسفن تنرثيإلا ةكبش ىلع هجوملا ىقلتي امدنع مهم رادصإ اذه .AAA ةمزح لسري امدنع تنرثيإلا ةهجاو ىلع ددحملا .(ةددعتم نيوانع يلاتلابو) ةددعتم تاهجاو
- ةلاحل ساسح حاتفملا :**ةظحالم** Access مداخ ي ف منيوكت مت يذلI <**key>** حاتفملI سفن .فرحألا
- .(RADIUS وأ +TACACS (لوصولا مداخ لبق نم مدختسملا لوكوتوربلا ●

نيوكتال مدختسملا قي قدل اءارجإل ايل ع عالطالل كب صاخل AAA مداخ قئاثو ىلإ عجرا AAA تابلط لهاجت نكميف ،حيحص لكشب AAA مداخ نيوكت متي مل اذإ .ةقباسلا تاملعملا .لاصتالا لشف نكميو AAA مداخ ةطساوب NAS نم

لاصتالا رابتخإ ءارجإ) لوصولا مداخ نم IP ىلإ لوصولل الباق AAA مداخ نوكي نأ بجي .(لاصتالا نم ققحتلل

## ةقداصملا ليكشت

يتJل) ةكبشلI تامدخ ىلإ لوصولIب مەل حامسلI لٻق نيمدختسملI نم ةقداصملI ققحتت .(ليوختلا مادختساب اهنم ققحتلا متي

:AAA ةقداصم نيوكتل

.(ماعلا نيوكتلا عضو يف) ةقداصملا قرطل ةامسم ةمئاق ديدحتب الوأ مق 1.

.(ةهجاول| نيوكت عضو يف) رثكأ وأ ةدحاو ةهجاو يلء ةمئاقل| هذه قي بطتب مق .2

ةمئاق قيبطت متي .(**يضارتفال**ا ةامسملا) ةيضارتفال قرطلا قمئاق وه ديحول| ءانثتسال| ةمئاق ىلء يوتحت يتلا كلت ءانثتساب تاهجاولا عيمج ىلء ايئاقلت ةيضارتفالا قرطلا .ةيضارتفال| قرطل| ةمئاق ةفرعمل| قرطل| ةمئاق زواجتت .حيرص لكشب ةفرعم ةامسم قرط

لوكوتوربو لوخدلا ليجستو RADIUS لوكوتورب ةقداصم هذه ةقداصملا ةلثمأ مدختست عي مج ي ف .ةام سمل آمئ اوقل او قرطل الثم ميه افم حرشل (PPP) ةطقن يلٍ أ ةطقن نم ل اصت ال ا .ةيلحملا ةقداصملا وأ RADIUS ةقداصمب +TACACS لادبتسإ نكمي ،ةلثمألا

اذإ .نيمدختسملا ةقداصمل ةجردملا يلوألI ةقي طلا Cisco IOS software جمانرب مدختسي IOS Cisco جمانرب موقيسف ،(أطخ ةطساوب هيلإ راشملا) ةباجتسالا يف بولسألا اذه لشف ىتح ةيلمعلا هذه رمتست .قرطلا ةمئاق يف ةجردملا ةيلاتلا ةقداصملا ةقي رط ديدحتب ةمئاق يف ةددحملا قرطلا عيمج نوكت نأ وأ ،جردم ةقداصم بولسأب حجان لاصتا كانه نوكي .تدفنتسإ دق قرطلا

ةجردملا ةقداصملا ةقيرط مادختساب ةقداصملا لواحي IOS Cisco جمانرب نأ ةظحالم مهملا نم يأ يف ةقداصملا تالشف اذإ .ةقباسلا ةقيرطلا نم ةباجتسإ دوجو مدع دنع طقف ةيلاتلا يلحملا مدختسملا مسا تانايب ةدعاق وأ AAA مداخ تاباجتسا تناك اذإ يأ ،ةرودلا هذه نم ةطقن متي الو ،ةقداصمل| ةيلمع فـقوتت ،(لشف ةطساوب اهيلإ راشملا) مدختسمل| لوصو ضفرل .ىرخأ ةقداصم بيلاسأ يأ ةلواحم

.AAA مداخ ىلع رورملا ةملكو مدختسملا مسا نيوكت بجي ،مدختسملا ةقداصمب حامسلل

### لوخدلا ليجست ةقداصم

نيذلا نيمدختسملا ةقداصمل AAA ةقداصم ىلإ لوخدلا ليجست رمأ مادختسإ كنكمي .(aux و console و vty و tty (لوصولا مداخ ىلإ EXEC لوصو يف نوبغري

### يلحم مث RADIUS عم EXEC لوصو 1: لاثم

Router(config)#**aaa authentication login default group radius local**

:قباسلا رمألا يف

- .(ةيضارتفالا) ةيضارتفالا ةمئاقلا يه ةامسملا ةمئاقلا ●
- .(ايلحمو ةعومجملا رطق فصن) ةقداصملل ناتقيرط كانه ●

بجتسي مل اذإ .(ىلوألا ةقيرطلا) RADIUS مداخ مادختساب نيمدختسملا عيمج ةقداصم متت .(ةيناثلا ةقيرطلا) هجوملل ةيلحملا تانايبلا ةدعاق مادختسإ متيسف ،Radius مداخ :رورملا ةملكو مدختسملا مسا فيرعتب مق ،ةيلحملا ةقداصملل

#### Router(config)#**username xxx password yyy**

قي بطت متي ،AAA authentication login رمألI يف يض ارتفالI ةمئاقلI دادعإ مادختسال ارظن و console و tty و tty لثم) لوخدلا ليءست تال|صت| عيمجل ايئاقلت لوخدل| ليجست ةقداصم aux).

نء لسرملا A**AA ةقداصم** بالط يلع درلا (+TACACS وأ RADIUS) مداخلل نكمي ال :**ةظحالم** لكشب لوصولا مداخ فيرعت متي مل اذإ ،IP لاصتا كانه نكي مل اذإ لوصولا مداخ لبق .لوصولا مداخ ىلع حيحص لكشب AAA مداخ فيرعت متي مل وأ AAA مداخ ىلع حيحص

:يه ةجيتن∪ا نإف ،**ةيلحم** ةيساسأ ةملك نود ،قباسلI لاثملا مدختست تنك اذإ :**ةظحالم** 

Router(config)#**aaa authentication login default group radius**

هجوملا نأل ارظن) ةقداصملا لشفت ،ةقداصملI بلط ىلع AAA مداخ دري مل اذإ :**ةظحالم** .(ةلواحملل ةليدب ةقيرط هيدل سيل

.نييلاحلا مداخلا يفيضم عيمجتل ةقيرط **ةعومجمل**ا ةيساس ألا ةملكلا رفوت :**ةظحالم** . مت نيذلا مداخلا يفيضم نم ةيعرف ةعومجم ديدحت مدختسملل ةزيملا هذه حيتت . ةنيعم ةمدخل مهمادختساو مهنيوكت

#### طخلا رورم ةملك عم مدختسملI مكحتلI ةدحو لوصو :2 لاثملI

طقف مكحتلا ةدحو لوخد ليجست ةقداصم متت ىتح 1 لاثملا نم نيوكتلا عيسوتب مق 0. con رطس ىلع رورملا ةملك ةعومجم ةطساوب

0. con رطس ىلع اهقيبطت مث ةمئاقلا مكحت ةدحو ديدحت متي

:نيوكتلا

Router(config)#**aaa authentication login CONSOLE line**

:قباسلا رمألا يف

- .مكحت ةدحو يه ةامسملا ةمئاقلا ●
- .(دنب) دحاو ةقداصم بولسأ ىوس دجوي ال ●

لبق ةهجاو وأ طخ ىلء اهقيبطت بجي ،(مكحتلI ةدحو ،لاثملI اذه يف) ةامسم ةمئاق ءاشنإ دنع : authentication login عم متي اذهو .اهذيفنت

Router(config-line)#**exec-timeout 0 0** Router(config-line)#**password cisco** Router(config-line)#**login authentication CONSOLE**

اذه دعب .0 مقر رطسلا ىلء **ةدوجومل**ا ةيضارتفالI قرطلا ةمئاق مكحتلI ةدحو ةمئاق ىطختت مكحتلل ةيفرط ةدحو لصحي نأ cisco ةملكلا لخدي نأ جاتحت تنأ 0، con طخ ىلع ليكشت .aux و ،vty ،tty ىلع ةمدختسم ةيضارتفالا ةمئاقلا لازت ال .ذفنم

مدختسم مسا ةطساوب هيلء قدصم مكحتلI ةدحو ىلإ لوصو ىلء لوصحلل :**ةظحالم** :يلاتلا زمرلا لاثم مدختسأ ،نييلحم رورم ةملكو

Router(config)#**aaa authentication login CONSOLE local**

.هجوملل ةيلحملا تانايبلا ةدعاق يف رورم ةملكو مدختسم مسا نيوكت بجي ،ةلاحلا هذه يف .ةهجاولا وأ رطسلا ىلع ةمئاقلا قيبطت بجي امك

:يلاتلا زمرلا لاثم مدختسأ ،ةقداصم دوجو مدعل :ةظحالم

Router(config)#**aaa authentication login CONSOLE none**

ةمئاقلا قيءبطت بجي امك .مكحتلا ةدحو لوصو ىلإ لوصولل ةقداصم دجوت ال ،ةلاحلا هذه يف .ةهجاولا وأ رطسلا ىلع

#### يجراخلا AAA مداخ عم مدختسملI عضولI ىلإ لوصولI نيكمت :3 لاثملI

.(15 زايتما) بولسأ نكمي نأ لصحي نأ ةيوه ةحص تردصأ عيطتسي تنأ

:نيوكتلا

Router(config)#**aaa authentication enable default group radius enable**

مسا ديدحت بجي يلاتلابو 15\$.enab\$ وه مدختسملا مسا ،طقف رورملا ةملك بلط نكمي .AAA مداخ ىلع 15\$enab\$ مدختسملا

ىلع ايلحم اهنيوكت مت يتلا enable رورم ةملك لاخدإ نكمي ،Radius مداخ بجتسي مل اذإ .هجوملا

#### PPP ةقداصم

همادختسإ متي ام ةداعو .PPP لاصتا ةقداصمل ppp authentication aaa رمألا مادختسإ متي ىلإ لوصولا يف نوبغري نيذلا دعب نع نييرظانتلا نيمدختسملا وأ ISDN ةقداصمل .لوصو مداخ لالخ نم يزكرملا بتكملا وأ تنرتنإلا

#### نيمدختسملا عيمجل درفملا PPP ةقداصم بولسأ 1: لاثم

نحن .PPP بلط ءالمع لوبقل اهنيوكت مت يتلا ISDN ةهجاو ىلع لوصولا مداخ يوتحي ة كلور<br>مجاول اىلع نيوكتال عارجإ نكمي نكالو ،0 **مقر لصتمل عون نم ةراود ةعومجم** مدختسن .لصتملا فيرعت فلم ةهجاو وأ ةيسيئرلا

:نيوكتلا

Router(config)#**aaa authentication ppp default group radius local**

متيسف ،درلاب Radius مداخ مقي مل اذإ .RADIUS عم PPP يمدختسم لك رمأ اذه قداصي .ةيلحملا تانايبلا ةدعاق مادختسإ

#### ةددحم ةمئاق عم ةمدختسملا PPP ةقداصم 2: لاثملا

:ةيل|تل| رم|وأل| نيوكتب مق ،ةيض|رتفال| ةمئ|قل| نم الدب ةامسمل| ةمئ|قل| م|دختس|ل

Router(config)#**aaa authentication ppp ISDN\_USER group radius**

Router(config)#**interface dialer 0** Router(config-if)#**ppp authentication chap ISDN\_USER**

.RADIUS يه ةقيرطلاو USER\_ISDN يه ةمئاقلا ،لاثملا اذه يف

#### فرحلا عضو ةسلج لالخ نم PPP ليغشت ءدب 3: لاثملا

ضارتفاب .(يلاتلا ذفنملا وأ Microcom وأ MICA (ةيلخاد مدوم ةقاطب ىلع لوصولا مداخ يوتحي .PPP AAA ةقداصمو AAA ةقداصمل لوخدلا ليجست رماوأ نم لك نيوكت

فرحلا عضول EXEC لمع ةسلج مادختساب هجوملا ىلإ الوأ لوصولاب مدوم مدختسم ماق اذإ .tty طخ ىلء مدختسملI ةقداصم متت ،(بلطالI دعب Terminal Window عم ،ل\ثملI لي بَس ىلع) **ل يصارتفالا عضول ا** ةباتك نيمدختسمل علء بجي ،ةمزحل عضو ةسلج يف ليغشت لل متت ،(PPP AAA ةقداصم مادختساب) حيرص لكشب PPP ةقداصم نيوكتل ارظنو .PPP وأ PPP .ىرخأ ةرم PPP ىوتسم ىلع مدختسملا ةقداصم

:**رمأل| مزل اذإ** ةيس|سأل| ةملكJا مدختسأ ،ةيناثل| ةقداصمل| هذه بنجتل

Router(config)#**aaa authentication login default group radius local** Router(config)#**aaa authentication ppp default group radius local if-needed**

مدعل ارظن ةرشابم PPP ةقداصم ءارجإ متي ،ةرشابم PPP ةسلج ليمع لا أدب اذإ :**ةظحالم** .لوصولا مداخ ىلإ لوخد لجس دوجو

## ضيوفتلا نيوكت

.هب مايقلا مدختسملل نكمي اميف مكحتلا اهلالخ نم كنكمي يتلا ةيلمعلا وه ليوختلا

:ةقداصملا دعاوق سفن ىلع AAA ضيوفت يوتحي

- .ليوختلا قرطل ةامسم ةمئاق ديدحتب الوأ مق 1.
- قرطلا ةمئاق ءانثتساب) رثكا وا ةدحاو ةهجاو ىلع ةمئاقلا هذه قيبطتب مق مث .2 .(ةيضارتفالا
- ةباجتسالا نإف ،ةباجتسالا يف تلشف اذإو .ىلوألا ةجردملا ةقيرطلا مادختسإ متي 3. .ارج ملهو ،مدختست فوس ةيناثلا

Exec ضيوفت عاونأ ىلع دنتسملا اذه زكري .بولطملا ليوختلا عونب ةصاخ قرطلا مئاوق .ةكبشلاو

<u>ن يوكت لي لد</u> ىلإ عوجرلا ىجري ،ىرخألا ليوختلا عاونأ لوح تامولعملا نم ديزم ىلع لوصحلل [نامأ Cisco IOS](/content/en/us/td/docs/ios/security/configuration/guide/12_4/sec_12_4_book.html) .

### EXEC ضيوفت

نأ نكمي .EXEC ةقبط ليغشتب مدختسملل احومسم ناك اذإ ام AAA ضيوفت EXEC رمأ ددحي ،يئاقلتلا رمألا تامولعم لثم مدختسملا فيرعت فلم تامولعم عاجرإب قفرملا اذه موقي .مَدختسم لكل ىرخأ لـماوعو زايتمالاو لوصولا ةمئاقو ،لمعلا ةسلّج ةلهمو ،لومخلا ةلهمو

.vty و tty طوطخ ربع طقف EXEC ضيوفت ذيفنت متي

.RADIUS مدختسي يلاتلا لاثملا

#### نيمدختسملا عيمجل EXEC ةقداصم بيلاسأ سفن 1: لاثم

:عم هتقداصم دنع

Router(config)#**aaa authentication login default group radius local**

لوصولا مداخ ىلإ لوخدلا ليجست يف نوبغري نيذلا نيمدختسملا عيمج ليوخت بجي .(ةيناثلا ةقيرطلا) ةيلحملا تانايبلا ةدعاق وأ (ىلوألا ةقيرطلا) RADIUS مادختساب

:نيوكتلا

Router(config)#**aaa authorization exec default group radius local**

لوخدلا ليجست) 1=ةمدخلا عون ديدحت بجي ،AAA مداخ يلء :**ةظحالم.**)

ملو **ةيلحملا** ةيساسألا ةملكلا نيمضت متي مل اذإ ،لاثملا اذه مادختساب :**ةظحالم** .لاصَتالا لشفي نأ نكميو ،ليوختلا نوكي نأ نكمي التي نكار ،AAA مداخ بجتسي

كيلع ام .هجوملا ىلع رمأ يأ ةفاضإ كيلع بجي ال ،3 و 2 ةيلاتلا ةلثمألا يف :**ةظحالم** .لوصولا مداخ ىلع فيرعتلا فلم نيوكت ىوس

#### AAA مداخ نم EXEC تازايتما تايوتسم نييعت 2: لاثم

نكمي ىتح AAA مداخ ىلع Cisco نم يلاتلا AV جوز نيوكتب مق 1، لاثملا ىلإ ادانتسا :ةرشابم نيكمتلا عضو لاخدإو Access مداخ ىلإ لوخدلا ليجست مدختسملل

shell:priv-lvl=15 .نيك متلل عضو ىلإ ةرشابم لاقتنال نآل مدختسملل نكمي

تانايبلا ةدعاق مادختسإ متيسف ،ةباجتسالI يف ىلوألI ةقيرطلI تلشف اذإ :**ةظحالم** نكلو ،نيكمتلا عضو ىلإ ةرشابم لاقتنالا مدختسملل نكمي ال ،كلذ عمو .ةيلحملا . enable رورم ةملك ميدقتو enable رمألا لاخدإ هيلع بجي

#### AAA مداخ نم ةلهملا-لومخلا عضو نييعت 3: لاثملا

ةلەم دعب رورم ةكرح دوجو مدع ةل|ح يف ةسلجلال اصتا عطق متي ثيحب) ةلماخ ةلەم نيوكتل .مدختسملا فيرعت فـالم نمض IETF Radius 28: Idle-Timeout ةمس مدختسأ (لومخلا

#### ةكبشلا ضيوفت

تامدخلا تابلط عيمجل ضيوفتلا ليءشتب رمألا موقي aaa authorization network رمألا ضرعي نم لاصتالا لوكوتورب ىلع مسقلا اذه زكريو .ARAP و SLIP و PPP لثم ةكبشلاب ةقلعتملا .همادختسإ عيشي يذلا ،(PPP (ةطقن ىلإ ةطقن

نكمي ،كلذ ىلع ةوالعو .ليمعلا ةطساوب PPP لمع ةسلجب حامسلا نم AAA مداخ ققحتي طغضلاو ءاعدتسالا :(PPP) ةطوّن ىلإ ةطقن نم ل|صَتال| لوكوتورب تارايخ بالطّ ليمعلل .AAA مداخ ىلع مدختسملا فيرعت فلم ىلع تارايخلا هذه نيوكت بجي .كلذ ىلإ امو IP ناونعو عضو تامس ىلع AAA فيرعت فلم يوتحي نأ نكمي ،نيعم ليمعل ةبسنلاب ،كلذ ىلع ةوالع IOS Cisco جمانرب ةطساوب اهليزنت نكمي مدختسم لكل ىرخأ تامسو لوصولا ةمئاقو لومخلا .ليمعلا اذه ىلع اهقيبطتو

.RADIUS مادختساب ضيوفتلا ةيلاتلا ةلثمألا رهظت

#### نيمدختسملا عيمجل ةكبشلا ضيوفت بيلاسأ سفن 1: لاثم

.PPP لاصتا بلط تالاصتإ لوبقل لوصولا مداخ مادختسإ متي

:مادختساب (اقبسم هنيوكت مت امك) نيمدختسملا ةقداصم متت

Router(config)#**aaa authentication ppp default group radius local**

:نيمدختسملا ليوختل يلاتلا رمألا مدختسأ

Router(config)#**aaa authorization network default group radius local**

.ppp=protocol-framedو (framed (7=ةمدخلا عون :نيوكتب مق ،AAA مداخ ىلع :ةظحالم

#### مدختسملاب ةصاخ تامس قيبطت 2: لاثم

وأ ءاعدتسالا مقر وأ IP ناونع لثم مدختسم لك تامس نييعتل AAA مداخ مادختسإ كنكمي NAS موقت ،قيبطتلا اذه لثم يف .كلذ ىلإ امو لوصولا ةمئاق وأ لصتملا ةلماخ ةلهم ةميق .AAA مداخ مدختسم فيرعت فلم نم ةبسانملا تامسلا ليزنتب

#### ةددحم ةمئاق مادختساب (PPP) ةطقن ىلإ ةطقن نم لاصتالI لوكوتورب ضي وفت :3 لانملI

: يضارتفا مسا نم الدب ةمئاق مسا نيوكتب مق ،ةقداصملا لثم

Router(config)#**aaa authorization network ISDN\_USER group radius local**

:ةهجاولا ىلع ةمئاقلا هذه قيبطتب مق ،كلذ دعب

 Router(config)#**interface dialer 0** Router(config-if)#**ppp authorization ISDN\_USER**

## ةبساحملا نيوكت

رادقمو نومدختسملI اهيلإ لصي يتال تامدخلI بقعت ةيناكمI AAA ةبساحم ةزيم كل حيتت .اهنوكلهتسي يتلا ةكبشلا دراوم

:ضيوفتلاو ةقداصملاب ةصاخلا اهسفن دعاوقلا ىلع AAA ةبساحم ةيلمع يوتحت

- .ةبساحملا بيلاسأل ةامسم ةمئاق ديدحت الوأ كيلع بجي 1.
- قرطلا ةمئاق ءانثتساب) رثكا وا ةدحاو ةهجاو ىلع ةمئاقلا هذه قيبطتب مق مث .2 .(ةيضارتفالI
- ةقيرطلا لمعتست ،ةباجتسالا يف تلشف اذإ ،ةجردملا ىلوالا ةقيرطلا مدختستو 3. .اذكهو ةيناثلا
- دعب نع لوصولاا لوكوتورب لـمع تاسلج عيمجل تامولعم ةكبشلا ةبساحم ةيلـمع رفـوت تقوو ةسلجلا تقوو ةينامثلا ةمظنألا ددعو مزحلا ددع :AppleTalk (ARAP) و Slip و PPP ىلإ .فقوتلاو ءدبلا
- لمع ةسليج) م‹ختسملل ةيفرطلا EXEC لمع تاسلج لوح تامولعم EXEC ةبساحم رفوت ءدبلا تقو ،ةسلجلا تقو :ةكبشلا ىلإ لوصولا مداخل (لاثملا ليبس ىلع telnet جمانرب .فاقيإلىا تقوو

.AAA مداخ ىلإ تامولعملا لاسرإ ةيفيك ىلع ةيلاتلا ةلثمألا زكرت

### ةبساحملا نيوكت ةلثمأ

#### فاقيإلاو ءدبلا ةبساحم تالجس ءاشنإ 1: لاثم

درجمب AAA مداخ ىلإ ةبساحملا تامولعم لاسرإ متي ،(PPP) نيتماعد نيب لاصتا ةسلج لكل .stop-start ةيساسألا ةملكلاب لاصتالا عطق دعبو ليمعلا ةقداصم

Router(config)#**aaa accounting network default start-stop group radius local**

#### طقف فاقيإ ةبساحم تالجس ءاشنإ 2: لاثملا

ةملكلا **فاقيإ** مدختسأ ،ليمعلا لاصتا عطق دعب طقف ةبساحملا تامولعم لاسرإ بجي ناك اذإ :يلاتلا رطسلا نيوكتب مقو ةيساسالا

Router(config)#**aaa accounting network default stop group radius local**

#### ضوافتلاو ةقداصملا لشفل دراوم تالجس ءاشنإ 3: لاثملا

تزاتجإ يتال تاملاكمل لجس ليغشت معد AAA ةبساحم ةيلمع رفوت ،ةطقنلا هذه ىتح .هفاقيإو مدختسملا ةقداصم

.ةقداصملل لجس دجوي ال ،PPP ضوافت وأ ةقداصملا لشف ةلاح يف

:AAA دروم لشف فاقيإ ةبساحم مادختسإ وه لحلا

Router(config)#**aaa accounting send stop-record authentication failure**

.AAA مداخ ىلإ فقوت لجس لاسرإ متي

#### دراوملل ةلماكلا ةبساحملا نيكمت 4: لاثملا

ءاعدتسالا دادعإ دنع ءدب لجس نم لك ءاشنإب موقت يتلاو ،لماكلاب دراوملا ةبساحم نيكمتل :نيوكتب مق ،ءاعدتسالا ءاهنإ دنع فاقيإ لجسو

Router(config)#**aaa accounting resource start-stop**

.T)3(12.1 رادصإلا IOS Cisco جمانرب يف رمألا اذه لاخدإ مت

فاقيإ-ءدب ةبساحم لجسب ل|صتال| لصفو ةملاكمل| دادعإ موقي ،رمأل| اذه مادختساب ليء شت فاقي إقبساحم لجس بقءتي .زاهجلاب دروملا للصت ا مدقت بقءتب ليء شتلا نء ن ي تعومجملا نيت اه طبر متي .مدخت سملاً ةرادإ مدقت ةلصفنملا مدخت سملا ةقداصم .ءاعدتسالل ديرف ةسلج فرعمب ةبساحملا تالجس

## ةلص تاذ تامولعم

[Systems Cisco - ينفلا معدلا](https://www.cisco.com/c/ar_ae/support/index.html) ●

ةمجرتلا هذه لوح

ةيل المادة الله من الناساب دنت ساب دنت مادينين تان تون تان ال ملابات أولان أعيمته من معت $\cup$  معدد عامل من من ميدة تاريما $\cup$ والم ميدين في عيمرية أن على مي امك ققيقا الأفال المعان المعالم في الأقال في الأفاق التي توكير المالم الما Cisco يلخت .فرتحم مجرتم اهمدقي يتلا ةيفارتحالا ةمجرتلا عم لاحلا وه ىل| اًمئاد عوجرلاب يصوُتو تامجرتلl مذه ققد نع امتيلوئسم Systems ارامستناه انالانهاني إنهاني للسابلة طربة متوقيا.